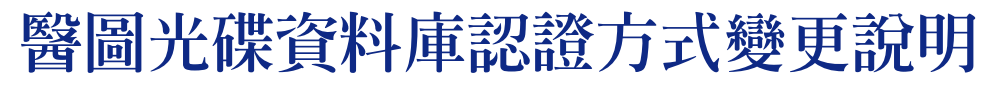

自民國91年5月1日起,使用醫圖光碟資料庫不需要輸入個人帳號、密碼了,為免除您記 憶帳號、密碼之苦,本館光碟資料庫系統改採IP認證方式,只要您是在具有校區內有效IP之電 腦 (IP為140.112.\* \*者) 查詢光碟資料庫 (如:MEDLINE、Micromedex、CINAHL等),都 不必再輸入帳號密碼,僅需點選您所屬之單位系所,以及身分之後,即可進入杳詢。茲將使用步 驟說明如下:

一、 連線至醫圖首頁〈http://ntuml.mc.ntu.edu.tw〉,點選「資料庫檢索」,再選擇所需之資料 庫(以MEDLINE 為例)後,將出現以下書面:

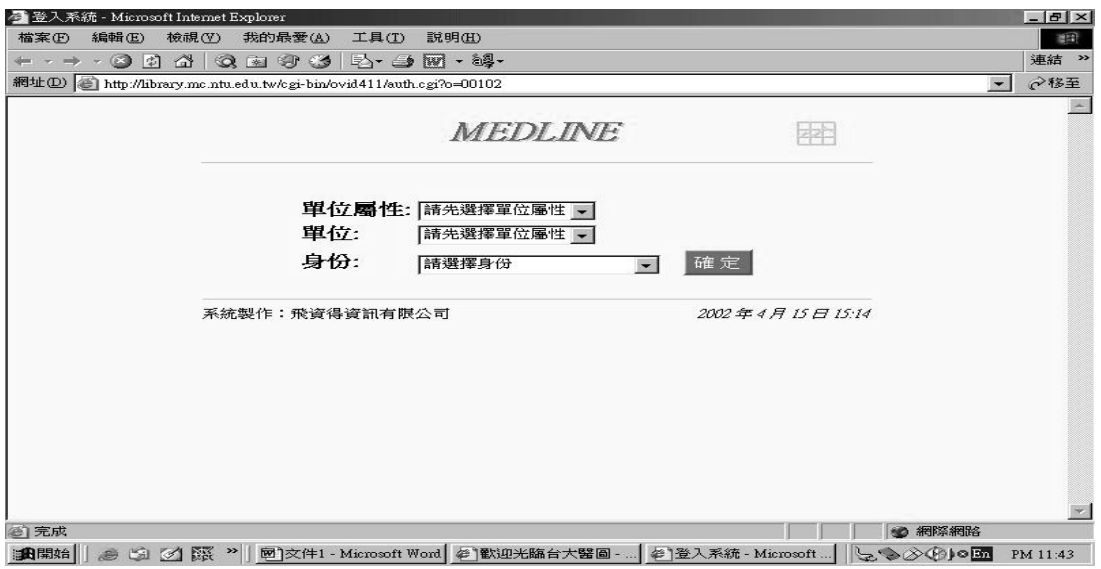

- 二、 請分別選擇您所屬之單位及身分別後,再按 「確定」鈕即可進入。各單位及身分別如 【附 表】所示。
- 三、 注意事項:
	- 1. 如欲使用 telnet 方式(vt100)檢索,仍需申請帳號密碼,請依「國立臺灣大學醫學院圖 書分館光碟遠端檢索資料庫服務辦法 | 辦理申請。
	- 2. 如欲於非校區有效IP之雷腦進行遠端連線檢索時,亦需申請帳號密碼,但僅限醫學校區 教職員工生申請。
	- 3. 已申請醫圖光碟遠端帳號之醫學校區教職員工生請保留原帳號密碼,可以其使用上述1 及2項服務。

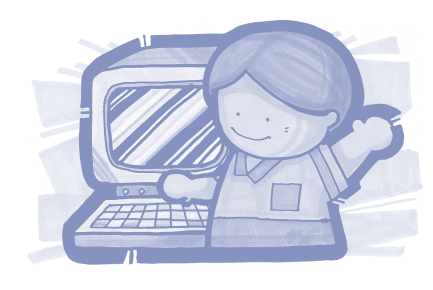

 $21$ 

公告

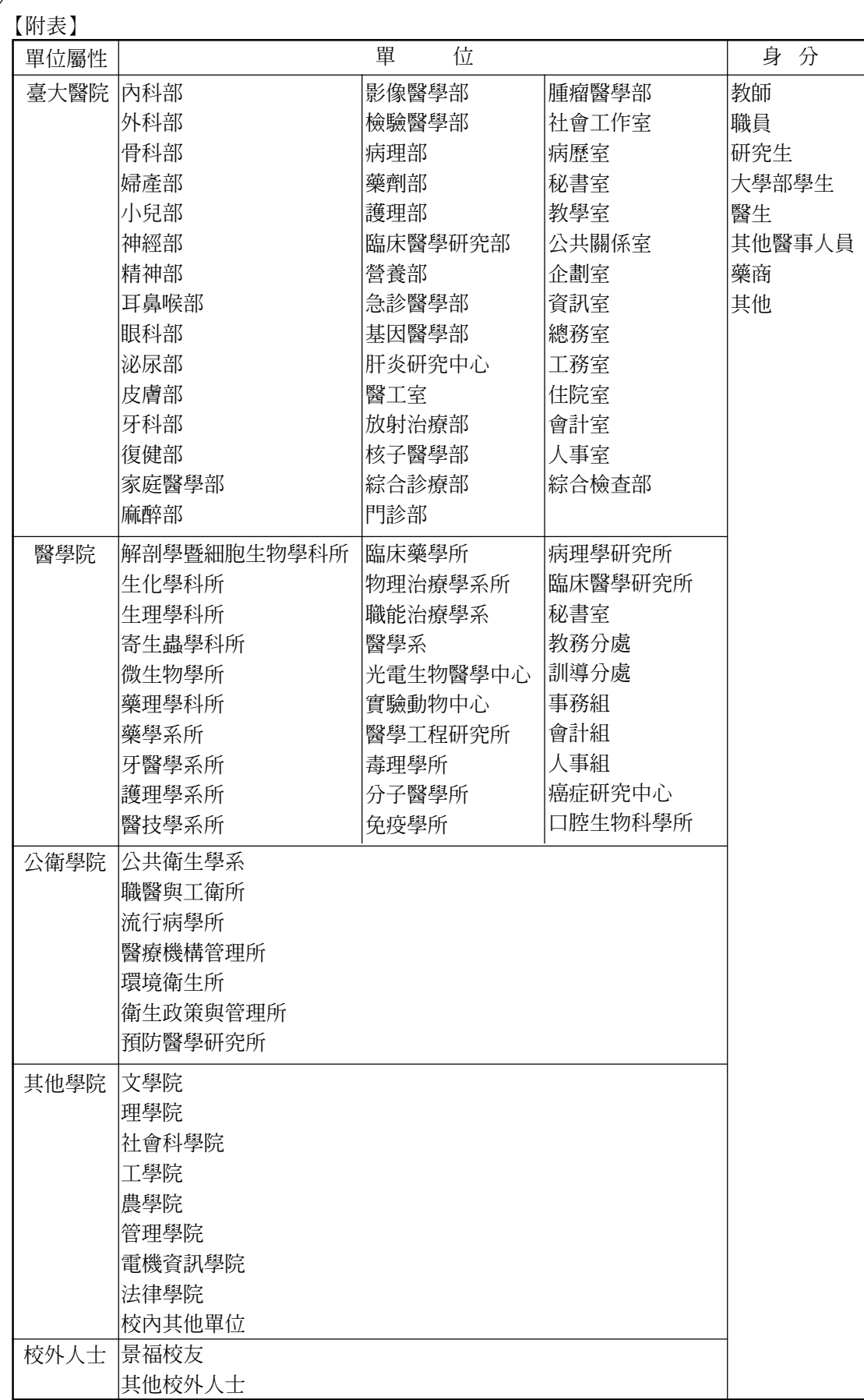

I